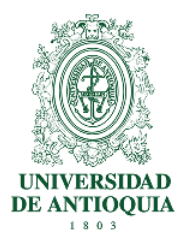

## **FACULTAD DE MEDICINA Departamentos de Admisiones y Registro y Educación Médica Guía de inscripción para Programas de Posgrado 2024-2**

# **1. RESOLUCIONES**

**Revise cuidadosamente las resoluciones de apertura de cohorte:** Por las cuales se fijan los criterios de inscripción, admisión, matrícula, el punto de corte y los cupos para la apertura de los programas de maestrías, adscritos a la Facultad de Medicina, para el semestre 2024-2, en la página de la facultad [http://medicina.udea.edu.co](http://medicina.udea.edu.co/)

# **Resoluciones 2701, 2702 y 2704 del Comité Central de Posgrado del 9 de febrero de 2024**

# **2. PROGRAMAS**

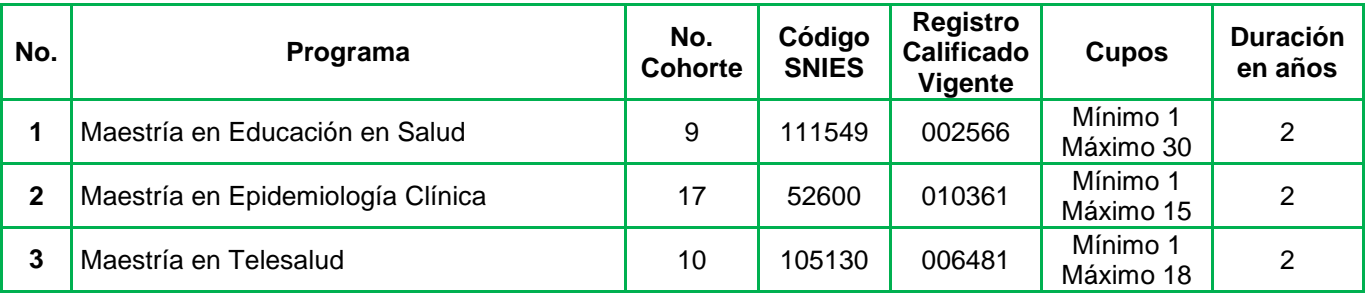

Pueden aspirar a los programas los profesionales que tengan el perfil requerido, así:

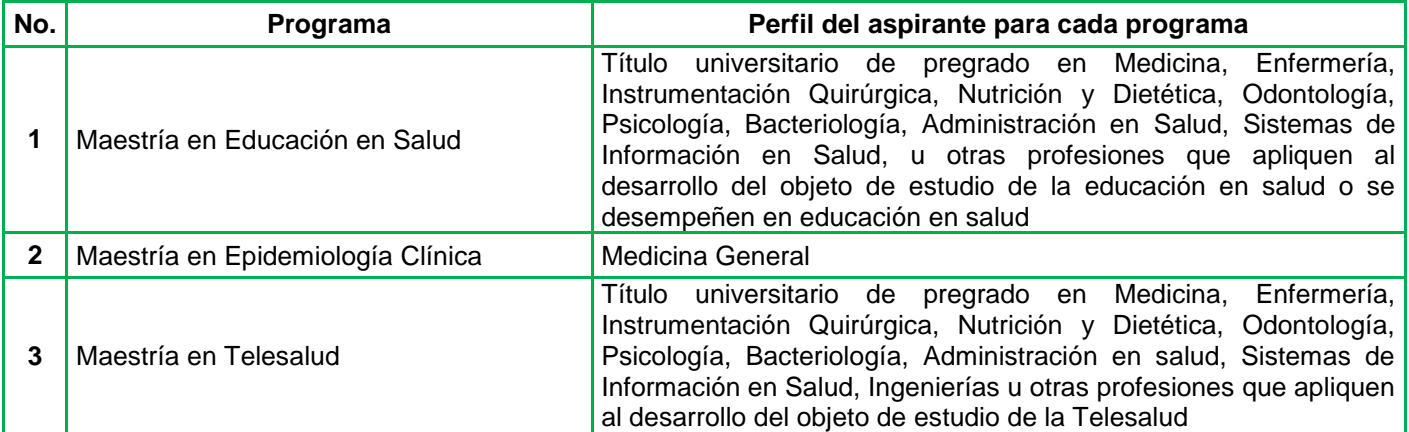

# **3. REQUISITOS Y GUÍA DE INSCRIPCIÓN**

**La Universidad no verifica los requisitos de inscripción previa a la presentación del examen de admisión, es responsabilidad de cada aspirante verificar que cumpla con ellos y constatar que se encuentren adjuntos en el sistema de inscripción.**

• Ingrese al portal de la Universidad de Antioquia [\(www.udea.edu.co\)](http://www.udea.edu.co/), de clic en "Enlaces de Interés" y luego en "Estudia un Posgrado", como lo indica la imagen.

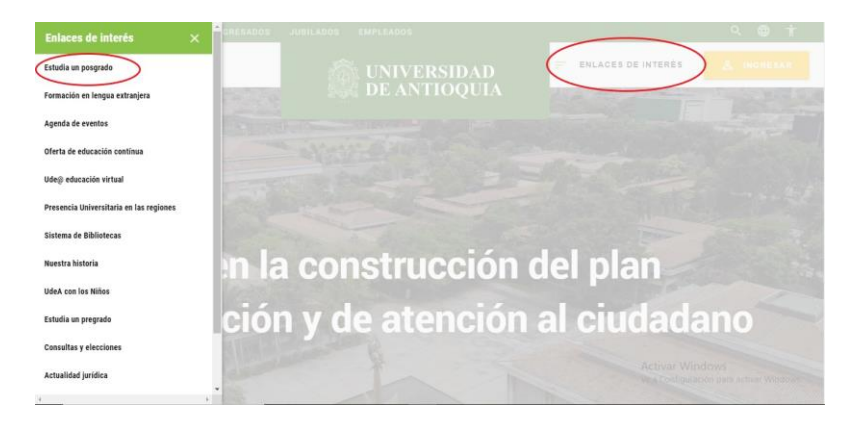

Seleccione la opción "Proceso de pago e inscripción".

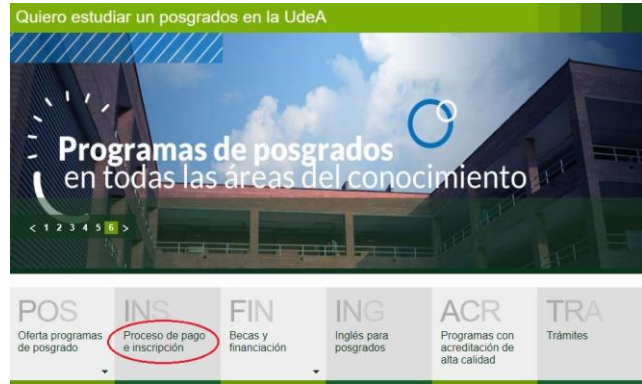

 Seleccione la opción "Pago", luego escoja el tipo de servicio **"INSCRIPCIÓN POSGRADOS 2024-2"**: Maestría en Educación en Salud, Maestría en Epidemiología Clínica y Maestría en Telesalud, este servicio tiene un costo de **\$ 287.500**, luego ingrese los datos personales.

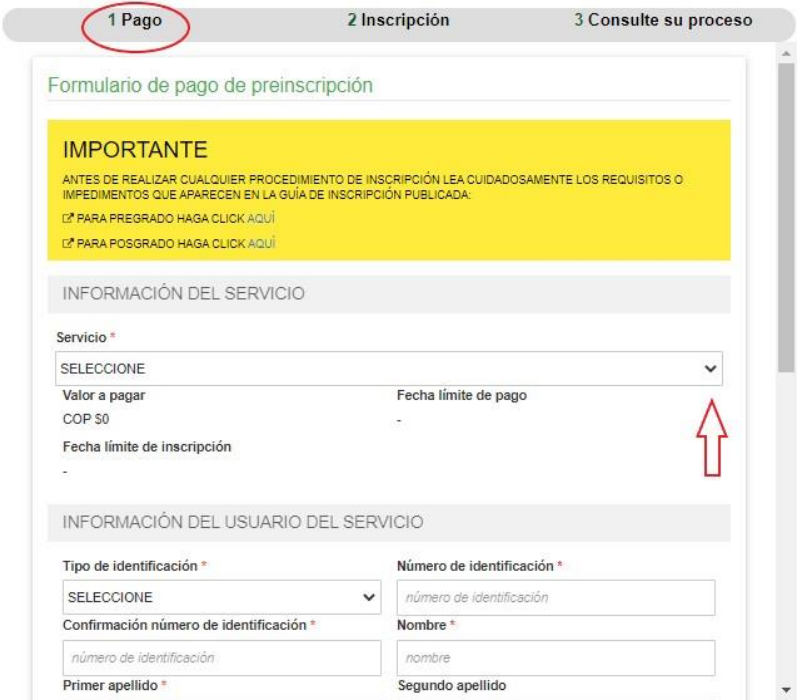

 Por último, presione el botón "Guardar Preinscripción" y luego seleccione el producto, como lo indica la imagen, para que el sistema le muestre las opciones de pago:

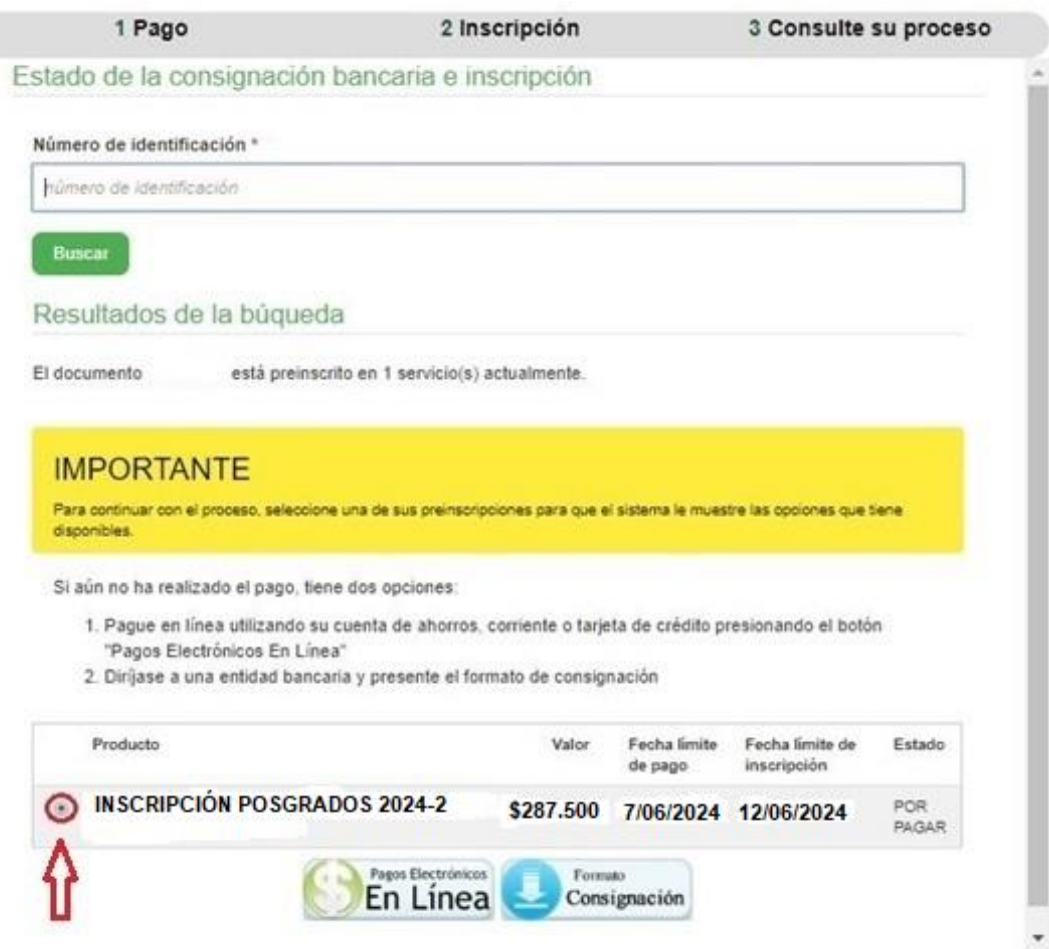

#### **1. Pago en línea**

- Seleccione el ícono Pagos Electrónicos en Línea.
- En la página de pagos encuentra sus datos personales y el valor asociado al servicio en que está inscrito. Presione el botón "Iniciar el pago".
- Seleccione "La franquicia" (medio de pago) y la entidad financiera.
- Ingrese los datos que su entidad financiera le exige para la realización de pago (recuerde ingresar la información del usuario de la cuenta que realizará el pago electrónico).
- Conserve su comprobante de pago.
- Seleccione el botón "Continuar inscripción" para continuar con el ingreso de información en el formulario y finalizar la inscripción.

#### **2. Pago por consignación**

- Imprima el formato de consignación en PDF y diríjase a la entidad financiera donde realizará el pago (recuerde que su pago será reportado a la Universidad después de dos días hábiles). Después de este período, el sistema le habilitará el formulario para continuar con la inscripción al programa.
- **Si requiere consultar su inscripción en otro momento, siga estas instrucciones:**

Si va a pagar en otro momento, ingrese al portal de la Universidad de Antioquia [www.udea.edu.co,](http://www.udea.edu.co/) seleccione en el menú derecho la opción: "Enlaces de Interés", seleccione al lado izquierdo la opción "Estudia un Posgrado" y luego la opción "Proceso de pago e inscripción". El portal le desplegará una página con tres opciones: seleccione la opción "Inscripción", digite su número de cédula o documento de identidad y presione el botón "Buscar", y luego seleccione el producto, para que el sistema le muestre las opciones de pago.

- **Realizado el pago, siga las siguientes instrucciones para su inscripción**
- Ingrese al portal de la Universidad de Antioquia [www.udea.edu.co](http://www.udea.edu.co/)
- Seleccione en el menú derecho la opción "Enlaces de Interés", seleccione la opción "Estudia un Posgrado" y luego la opción "Proceso de pago e inscripción". El portal le desplegará una página con tres opciones.
- Seleccione la opción "Inscripción".
- Digite su número de cédula o documento de identidad.
- Presione el botón "buscar"

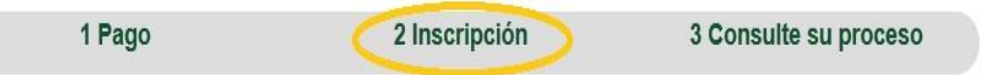

 Revise el reporte que le muestra sus datos personales y seleccione el producto en el que está inscrito, al final de esté le indicará el estado de su pago y luego podrá acceder al formulario de inscripción oprimiendo el ícono "Continuar Inscripción", como lo indica la imagen:

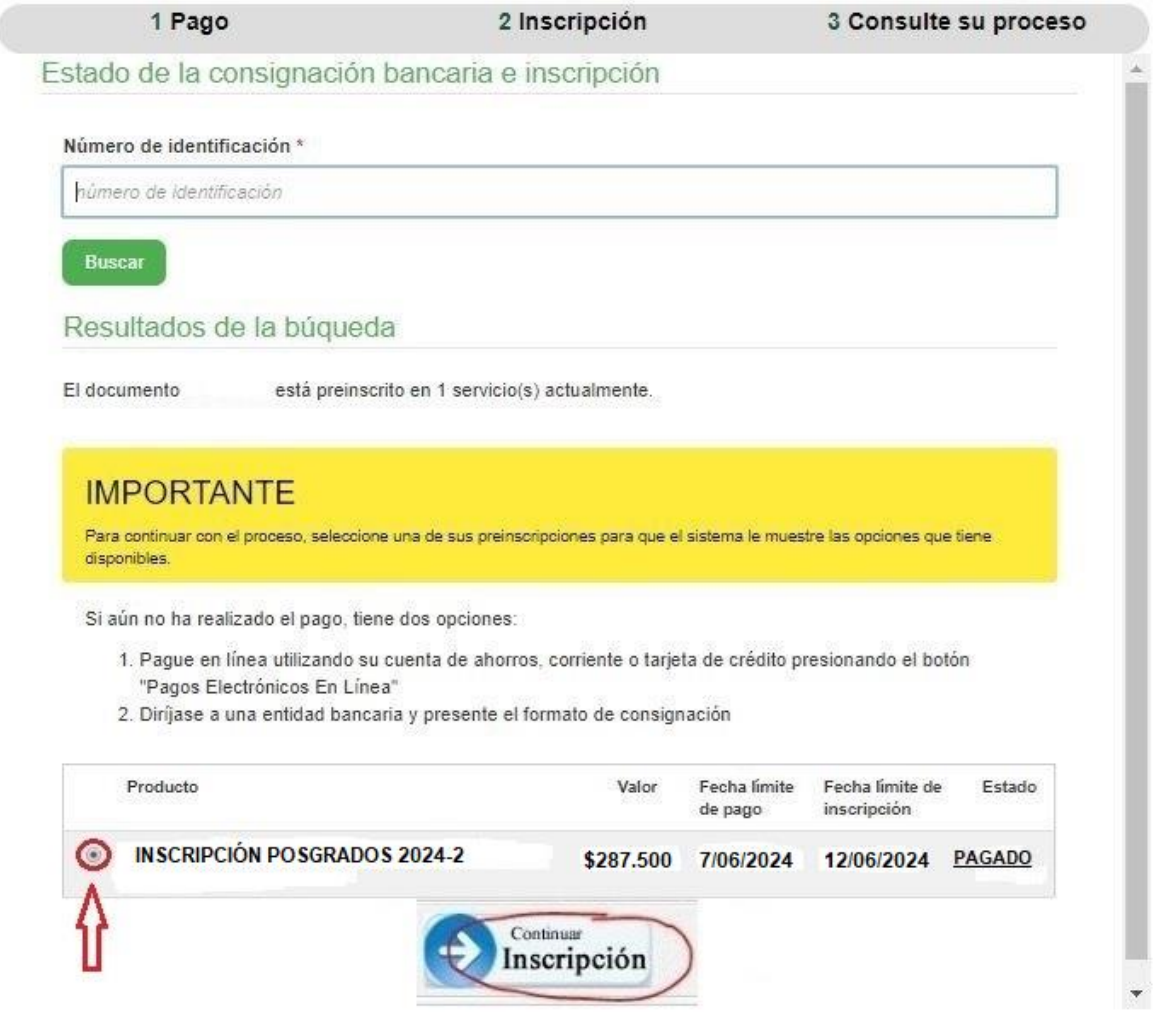

Seleccione el programa al cual se va a inscribir y presione el botón "Ingresar":

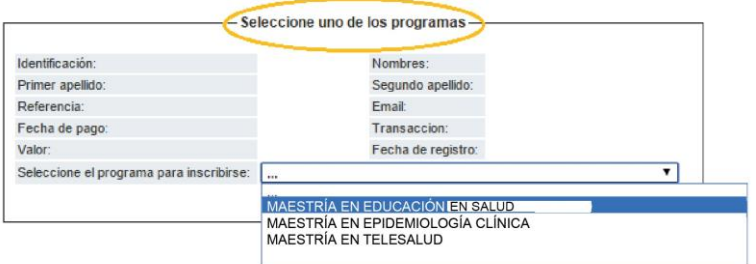

Ingrese la información solicitada en el formulario de inscripción web:

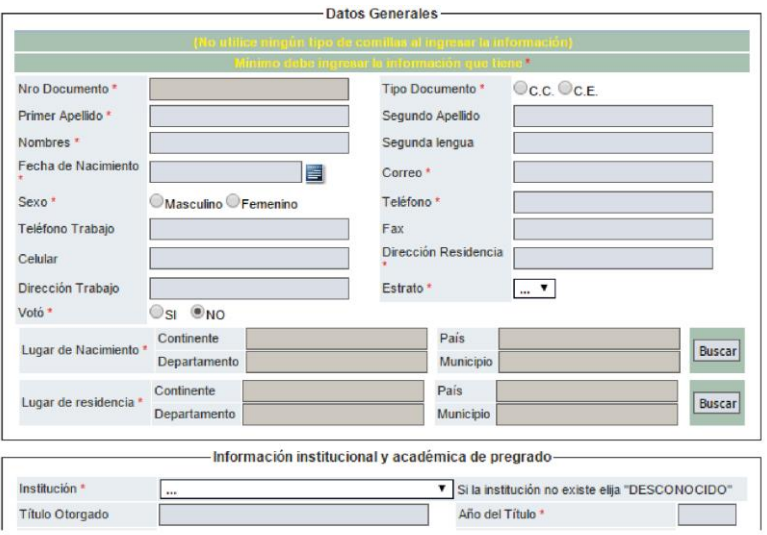

Al finalizar, debe dar clic en "enviar" al formulario. Esto lo lleva a la ventana credencial:

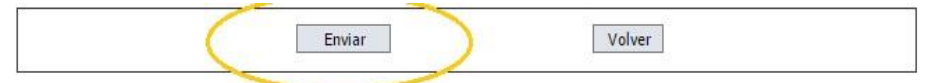

 En esta ventana, en el ícono "Anexar Archivo" debe adjuntar uno por uno, en formato **pdf** en baja resolución y debidamente marcados con el contenido de cada documento, los documentos requisitos de inscripción, descritos en la resolución de apertura de cohorte. También, en el ícono de "Ver publicaciones y documentos anexos" puede verificar que sus documentos estén adjuntos.

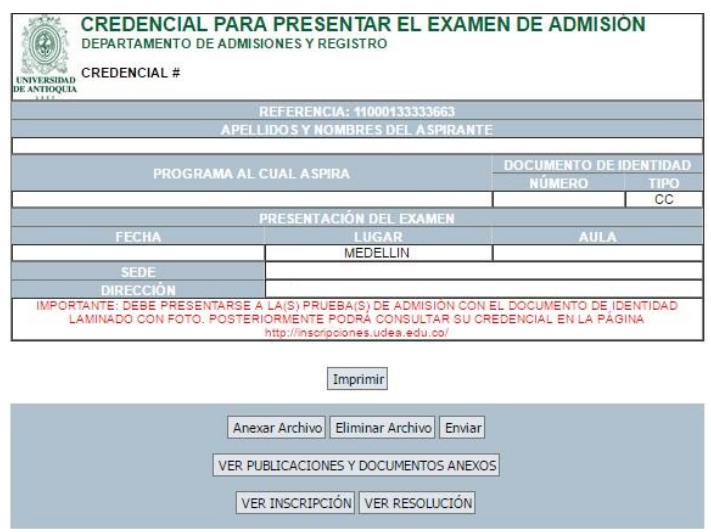

## **1. REQUISITOS CRITERIOS DE ADMISIÓN**

**Adicional a los requisitos de inscripción, para la admisión a maestrías es necesario que el aspirante envíe al correo electrónico de cada maestría la siguiente documentación, la cual es requisito de admisión:**

## **REQUISITOS CRITERIOS DE ADMISIÓN PARA LA MAESTRÍA EN EDUCACIÓN EN SALUD:**

Enviar en formato PDF en baja resolución los siguientes documentos al correo electrónico [maestriaedusaludmedicina@udea.edu.co](mailto:maestriaedusaludmedicina@udea.edu.co) , hasta el 12 de junio de 2024:

#### **1. Enviar hoja de vida con los certificados en los que acredite:**

- Formación académica (títulos de pregrado y/o posgrado)
- Actualización académica (diplomas, cursos y otros)
- Experiencia laboral certificada por la institución (adjuntar la carta laboral que certifique el tiempo cumplido de labores)
- Experiencia docente certificada por la institución (incluye a los profesionales que acompañan a los estudiantes en la relación docencia-servicio).
- Publicaciones y ponencias (adjuntar los respetivos certificados)
- Productos de innovación (adjuntar los respetivos certificados)

**NOTA:** Sin los soportes solicitados no se procederá a revisar la hoja de vida.

**2. Enviar una propuesta escrita,** esta debe ser presentada únicamente en el formato indicado (consultar la ficha técnica en la página de la facultad junto a la guía de inscripción).

**NOTA:** Para cumplir con los requisitos de la propuesta escrita, es obligatorio presentarlo en la ficha técnica y revisar las indicaciones que se encuentran en la Resolución de apertura de cohorte de la Maestría en Educación en Salud.

## **REQUISITOS CRITERIOS DE ADMISIÓN PARA LA MAESTRÍA EN EPIDEMIOLOGÍA:**

**1. Presentar examen escrito,** sobre razonamiento lógico-matemático y comprensión lectora.

**2. Presentar prueba de competencia lectora en inglés,** que se hará el mismo día del examen escrito.

Enviar en formato PDF en baja resolución los siguientes documentos al correo electrónico [maestriaepiclinica@udea.edu.co,](mailto:maestriaepiclinica@udea.edu.co) hasta el 12 de junio de 2024:

### **3. Enviar hoja de vida con los certificados en los que acredite:**

- Investigaciones
- Publicaciones
- Experiencia laboral

# **REQUISITOS CRITERIOS DE ADMISIÓN PARA LA MAESTRÍA EN TELESALUD:**

Enviar en formato PDF en baja resolución los siguientes documentos al correo electrónico [maestriatelesalud@udea.edu.co](mailto:maestriatelesalud@udea.edu.co) , hasta el 12 de junio de 2024:

## **1. Evaluación de la hoja de vida con los certificados en los que acredite**:

- Formación académica (especialización, maestría o doctorado).
- Actualización académica (cursos de educación continua en áreas afines a la telesalud y/o en pedagogía y didáctica).
- Producción académica y/o tecnológica (artículos en revistas indexadas, capítulos de libro o desarrollos tecnológicos (software o hardware en salud), participación en proyectos de investigación o innovación.
- Experiencia laboral:
	- **-** (Experiencia laboral o profesional comprobable, en áreas de impacto estratégico para el desarrollo del programa de Telesalud (coordinadores de programas de telesalud, participación laboral en entes decisores a nivel organizacional y/o gubernamental)).
	- **-** (Experiencia laboral o profesional comprobable, en áreas específicas de Telesalud como: telemedicina, teleasistencia y teleducación en salud, o procesos de innovación en salud y/o Tecnologías de la Información y la Comunicación (Tics).
	- **-** (Experiencia profesional, incluyendo prácticas si son en sector salud o Tics aplicadas al sector salud).

## **2. Enviar un escrito, distribuido en:**

- Motivación, propósitos e ideales formativos
- Interés en las líneas de profundización: telemedicina, teleasistencia y tele-educación en salud
- Visualización como egresado
- La estructura del documento escrito debe ser: redacción, intensidad y estilo. El escrito debe llevar un título. Mil (1000) palabras en letra arial 11 con un espacio de 1.5.
- Para **imprimir su credencial**, de clic en el ícono "imprimir" de esta misma ventana, esta debe presentarla al ingreso de las pruebas de admisión, junto con el documento de identidad original válido, de acuerdo a la resolución de apertura de cohorte. No se admiten denuncias por pérdida del documento.

**Nota:** En la credencial impresa, el aspirante debe verificar su número de credencial, la fecha, la hora, el lugar y el aula asignada para la presentación del examen. El día del examen de admisión, es responsabilidad del aspirante ocupar la silla marcada con el número de su credencial y al mismo tiempo debe verificar que el examen que se le entregue, esté marcado con su nombre y que la hoja de respuestas que acompaña el examen, se encuentre marcada con el mismo número de credencial asignado.

- **Si requiere consultar su credencial en otro momento, siga estas instrucciones:**
- Ingrese al portal de la Universidad de Antioquia (www.udea.edu.co)
- Seleccione en el menú derecho la opción: "Enlaces de Interés", seleccione al lado izquierdo opción "Estudia un Posgrado" y luego la opción "Proceso de pago e inscripción". El portal le desplegará una página con tres opciones.
- Seleccione la pestaña "Inscripción"
- Digite su número de cédula o documento de identidad y la referencia de la consignación.
- Presione el botón "Ingresar".

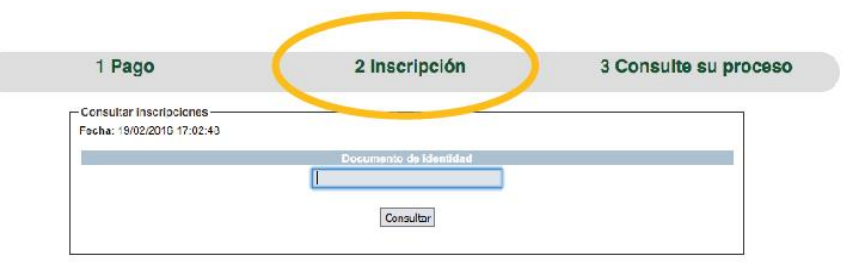

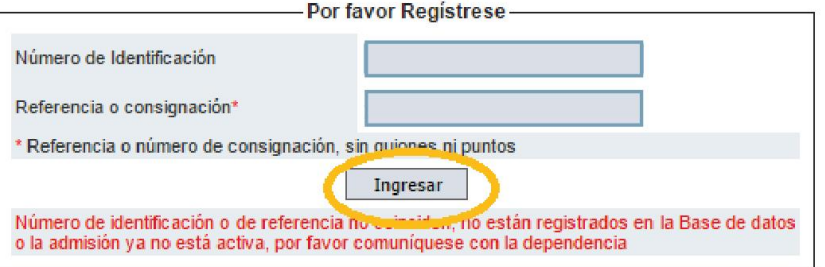

# **4. PLAN DE ESTUDIOS**

El plan de estudios de cada programa puede ser consultado en el siguiente enlace, seleccione el programa de su preferencia y luego debe dar clic en "Plan de estudios".

[Consultar Plan de Estudios](https://www.udea.edu.co/wps/portal/udea/web/inicio/unidades-academicas/medicina/estudiar-facultad/posgrados)

## **5. CALENDARIO**

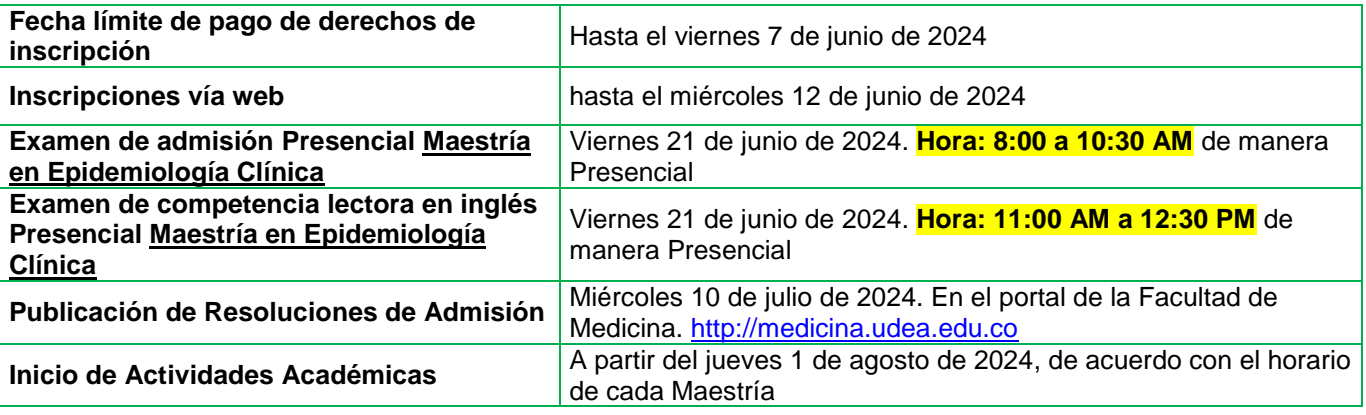

# **6. INFORMACIÓN**

Portal Facultad de Medicina UdeA [http://medicina.udea.edu.co](http://medicina.udea.edu.co/)

**Departamento de Educación Médica, Sección Posgrado**, correo electrónico: [posgradosmedicina@udea.edu.co](mailto:posgradosmedicina@udea.edu.co)

**Departamento de Admisiones y Registro**, correo electrónico: [procesoinscripcion@udea.edu.co](mailto:procesoinscripcion@udea.edu.co)

**Medellín, Colombia, 2024**